## How to change mapped sub ssh group

645 Rakhi May 3, 2024 [Common Errors & Troubleshooting](https://www.ezeelogin.com/kb/category/common-errors-troubleshooting/4/) 441

## **CHANGE MAPPED SUBSSH GROUP**

For instance, currently, the **Sub SSH** user Martin is under User Group Admin\_Servers.

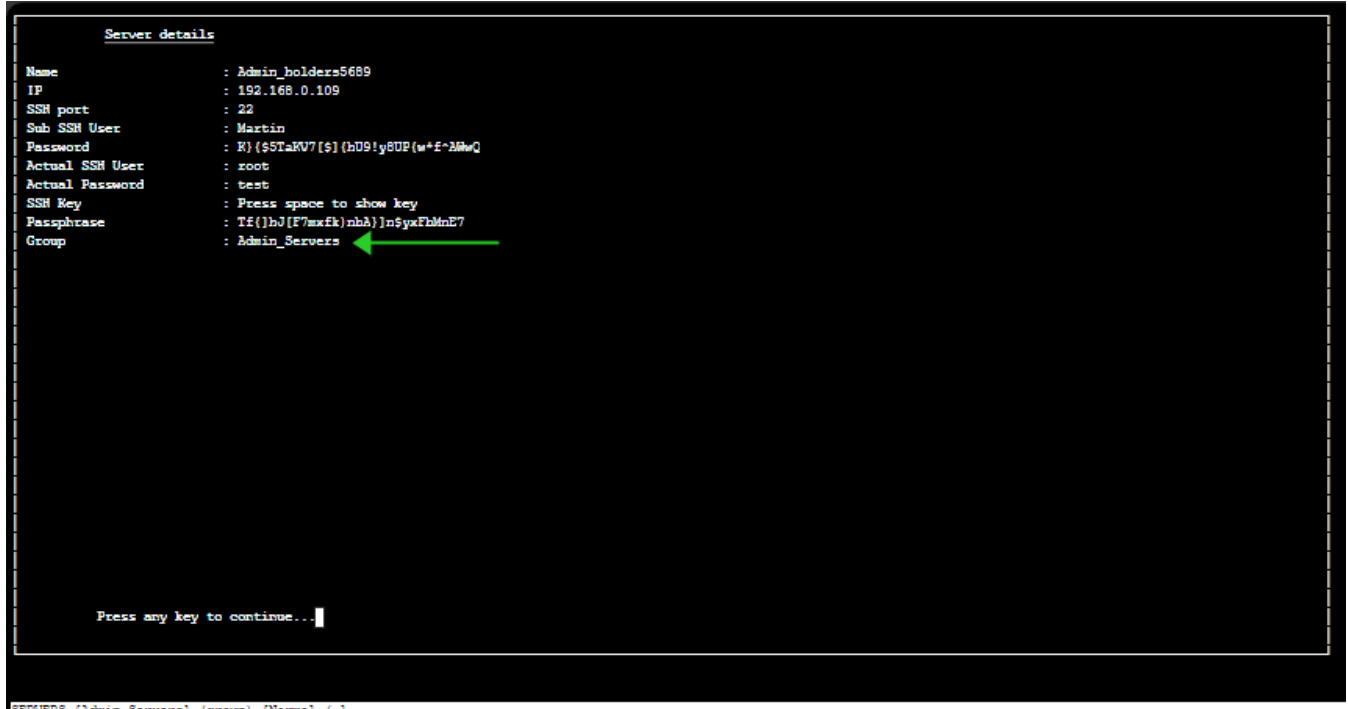

SERVERS (Admin\_Servers) (group) [Normal / ]<br>Start typing string to locate. ESC: Clear search, F1/+: Help, F4/!: Exit.

To change the user group of mapped sub ssh user.

(1) Click under Server section > Sub SSH User Maps > Edit > Change Group of Sub SSH user.

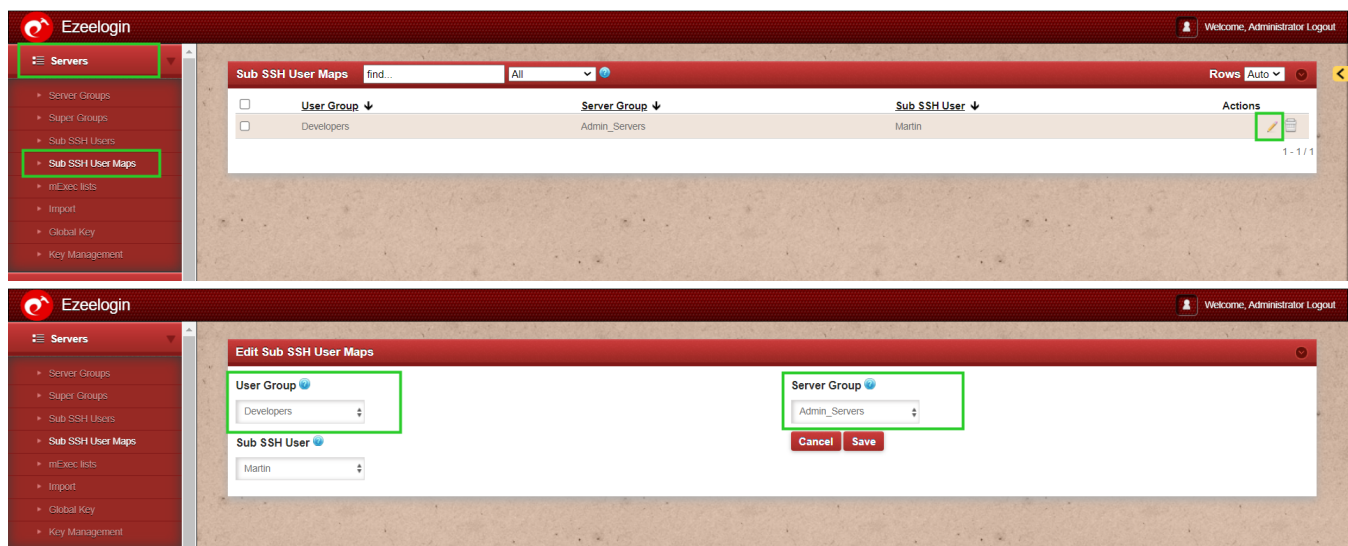

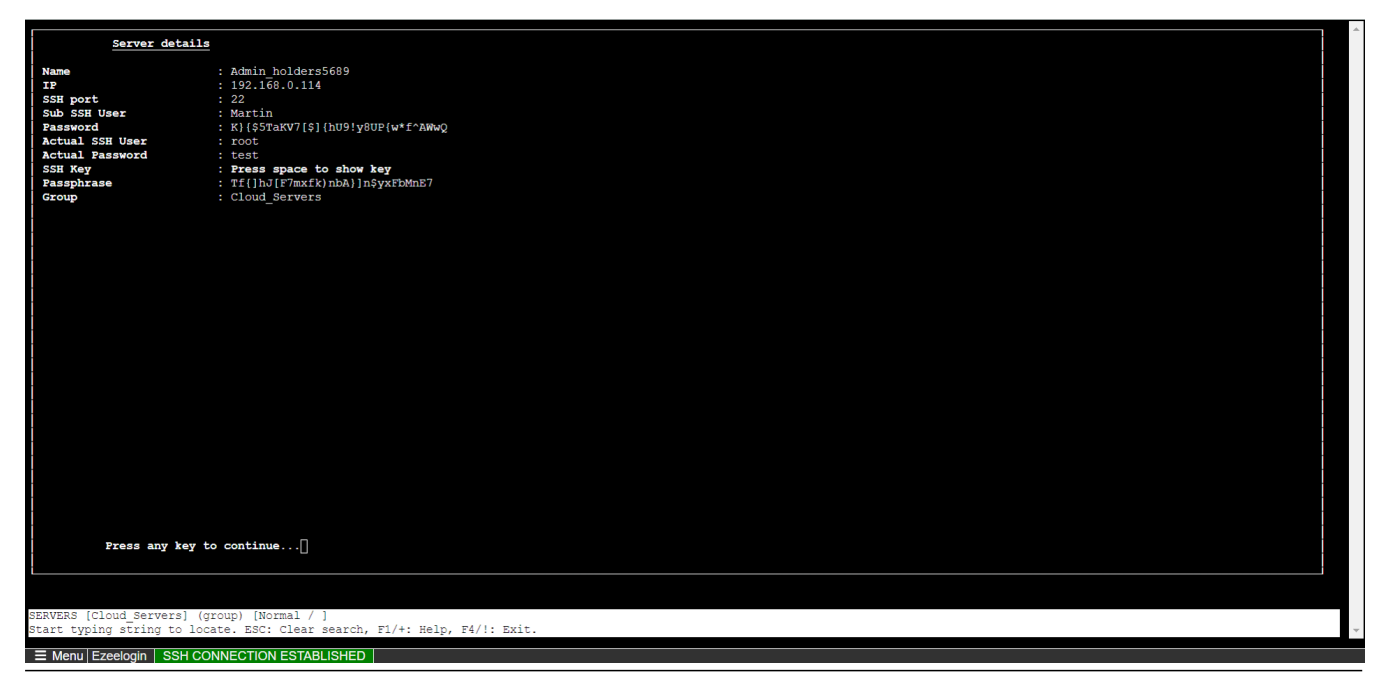

## **What happens when you attempt to alter group mapping while there are active sessions in progress?**

The modifications to the group mapping will not affect the current session; they will only become effective upon the next login.

## **Related Articles:**

[Different types of users in Ezeelogin](https://www.ezeelogin.com/kb/article/different-types-of-users-in-ezeelogin-465.html)

[Unmanaged Sub SSH User](https://www.ezeelogin.com/kb/article/unmanaged-subssh-user-605.html)

[List User and Sub SSH user mapped](https://www.ezeelogin.com/kb/article/list-user-and-subssh-user-mapped-647.html)

[Sub-SSH user mapped](https://www.ezeelogin.com/kb/article/ssh-user-mapping-failed-571.html)

[User management and access management in ssh](https://www.ezeelogin.com/kb/article/user-identity-and-access-management-in-ssh-197.html)

Online URL: <https://www.ezeelogin.com/kb/article/how-to-change-mapped-sub-ssh-group-645.html>